## DigitalOutput

Huaishu Peng | UMD CS | Fall 2023

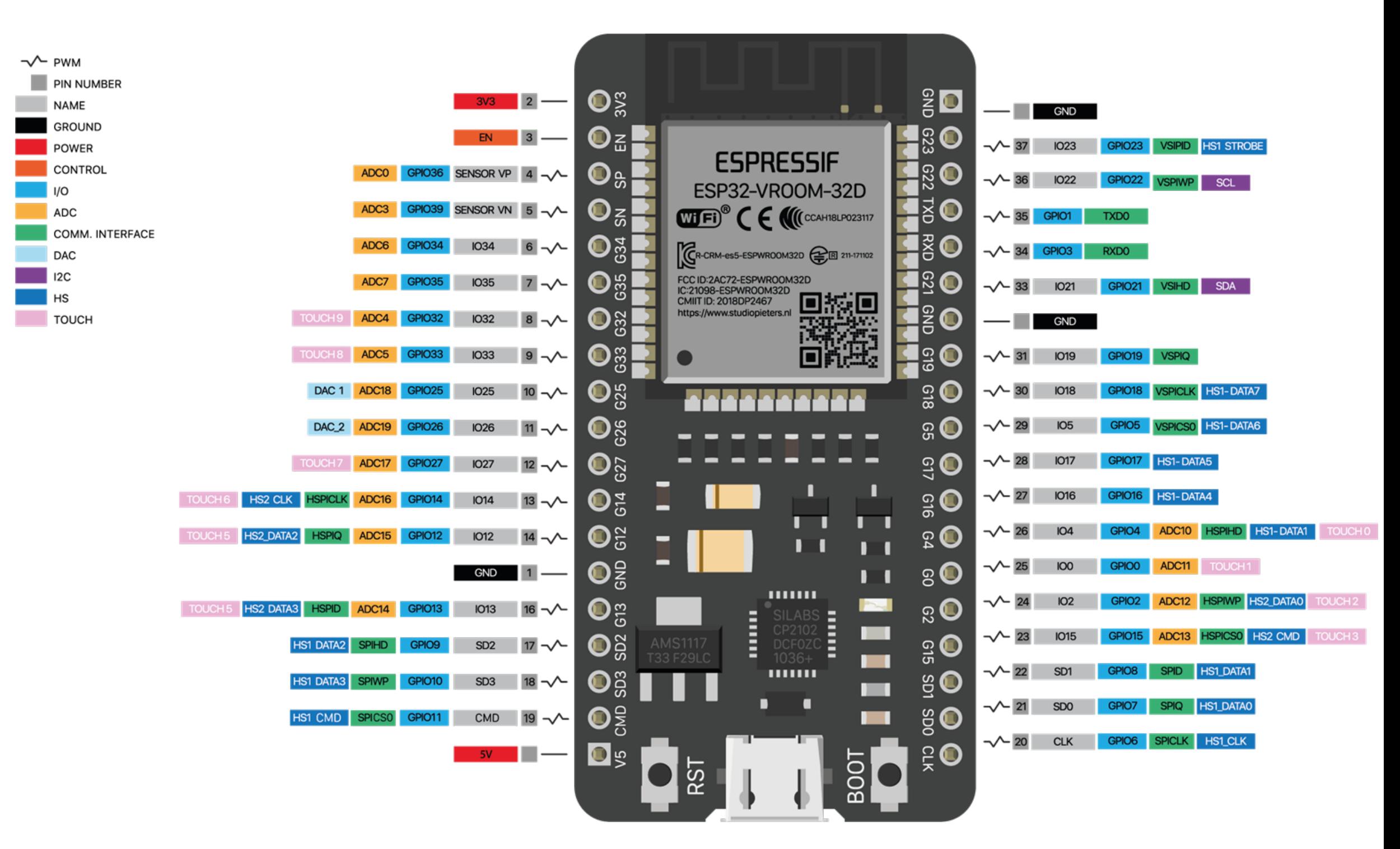

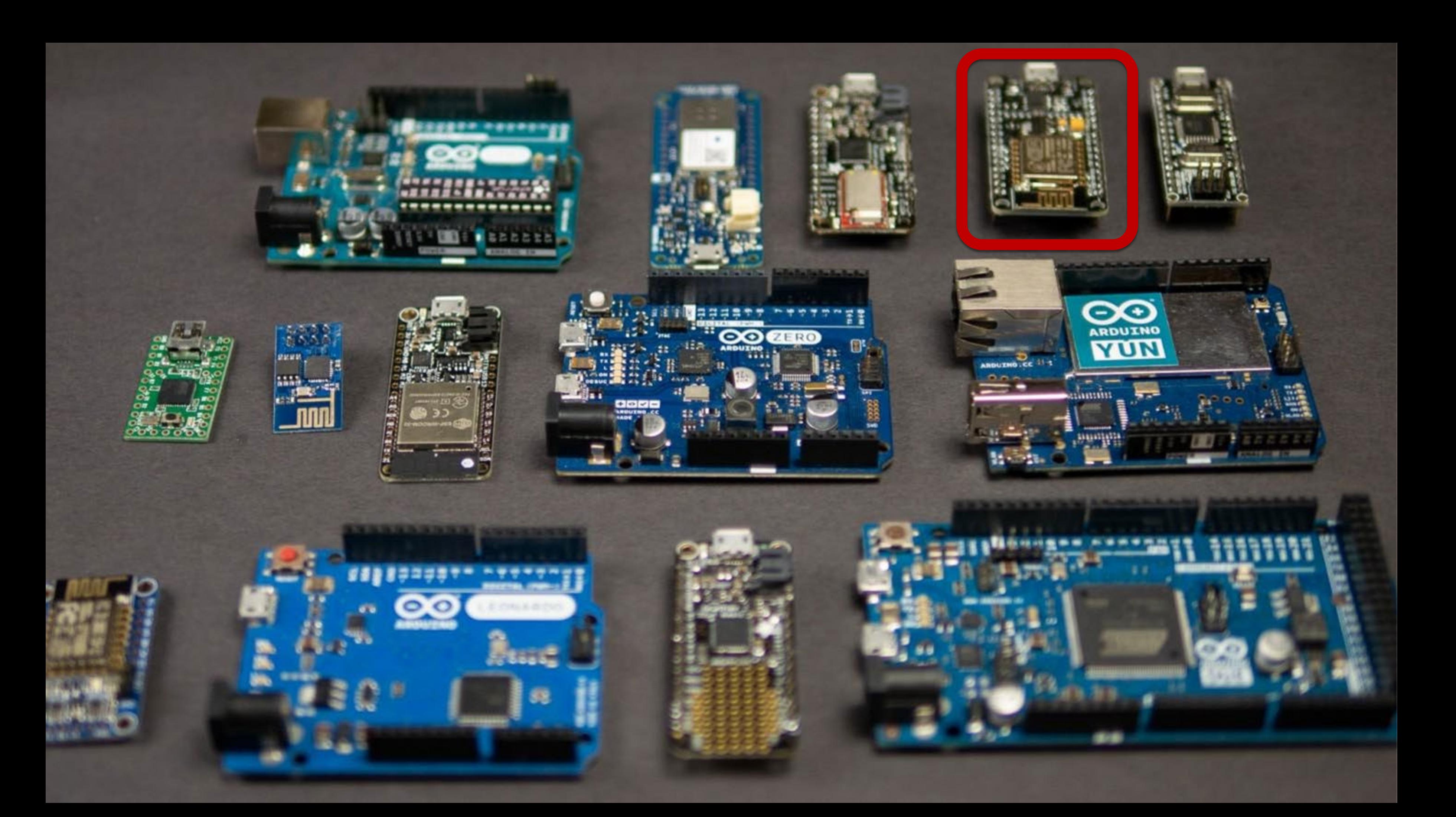

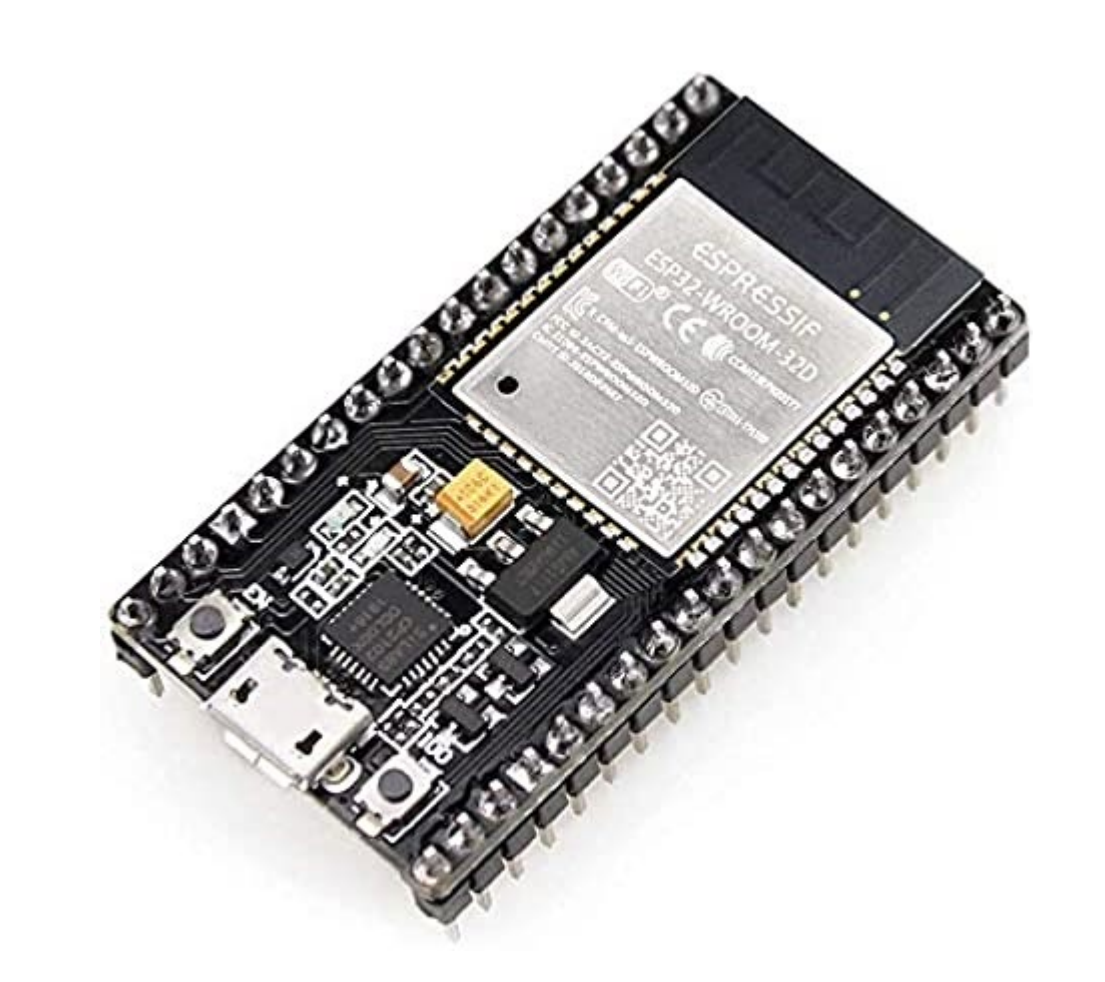

## ESP32 (38Pin version)

- 18 Analog-to-Digital Converter (ADC) channels
	-
	-
	-
- 16 PWM output channels
- 2 Digital-to-Analog Converters (DAC)
	-
- 10 Capacitive sensing GPIO's

3 SPI interfaces 3 UART interfaces 2 I2C interfaces 2 I2S interfaces

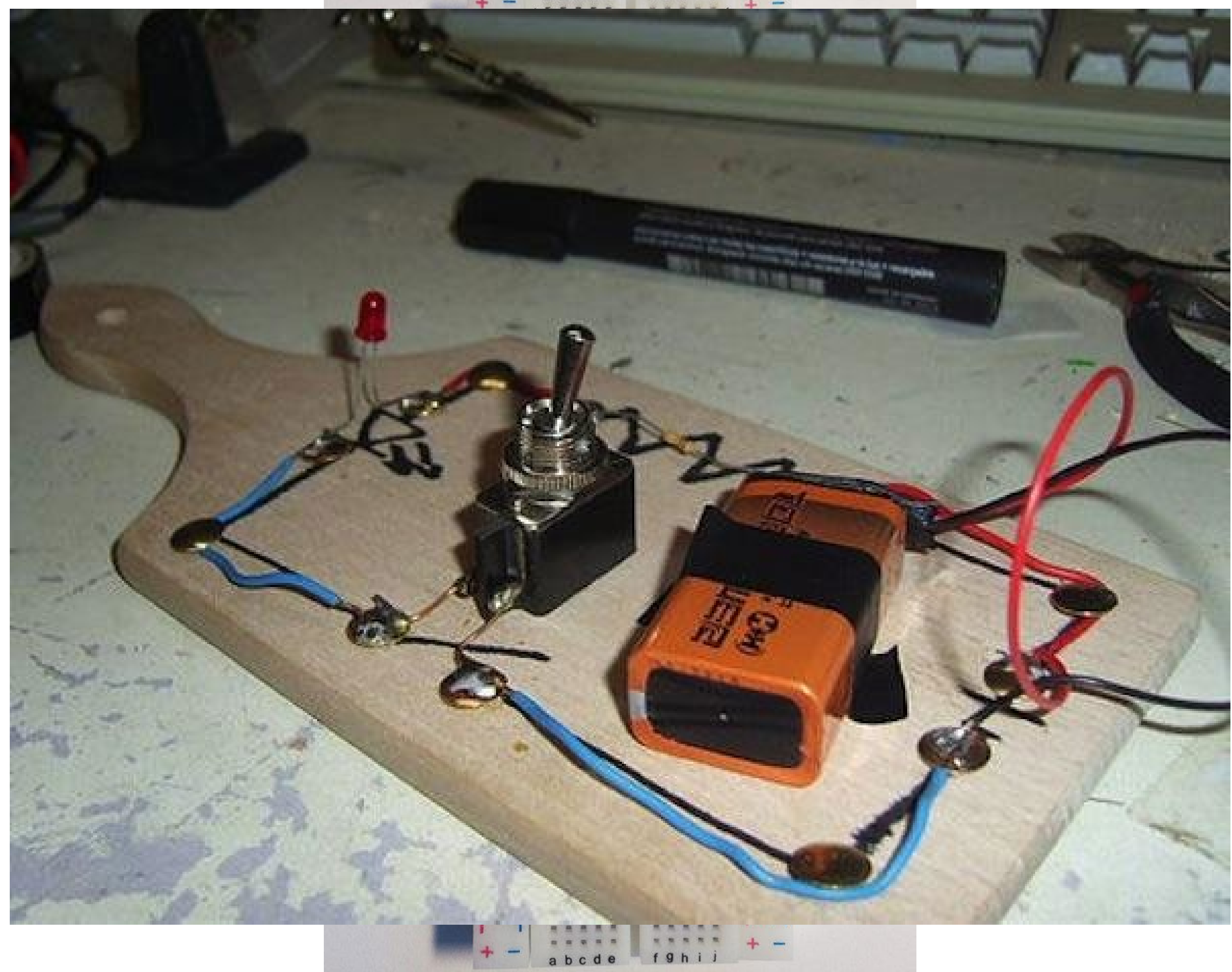

8828522852255  $\frac{1}{100}$ **STATE** 

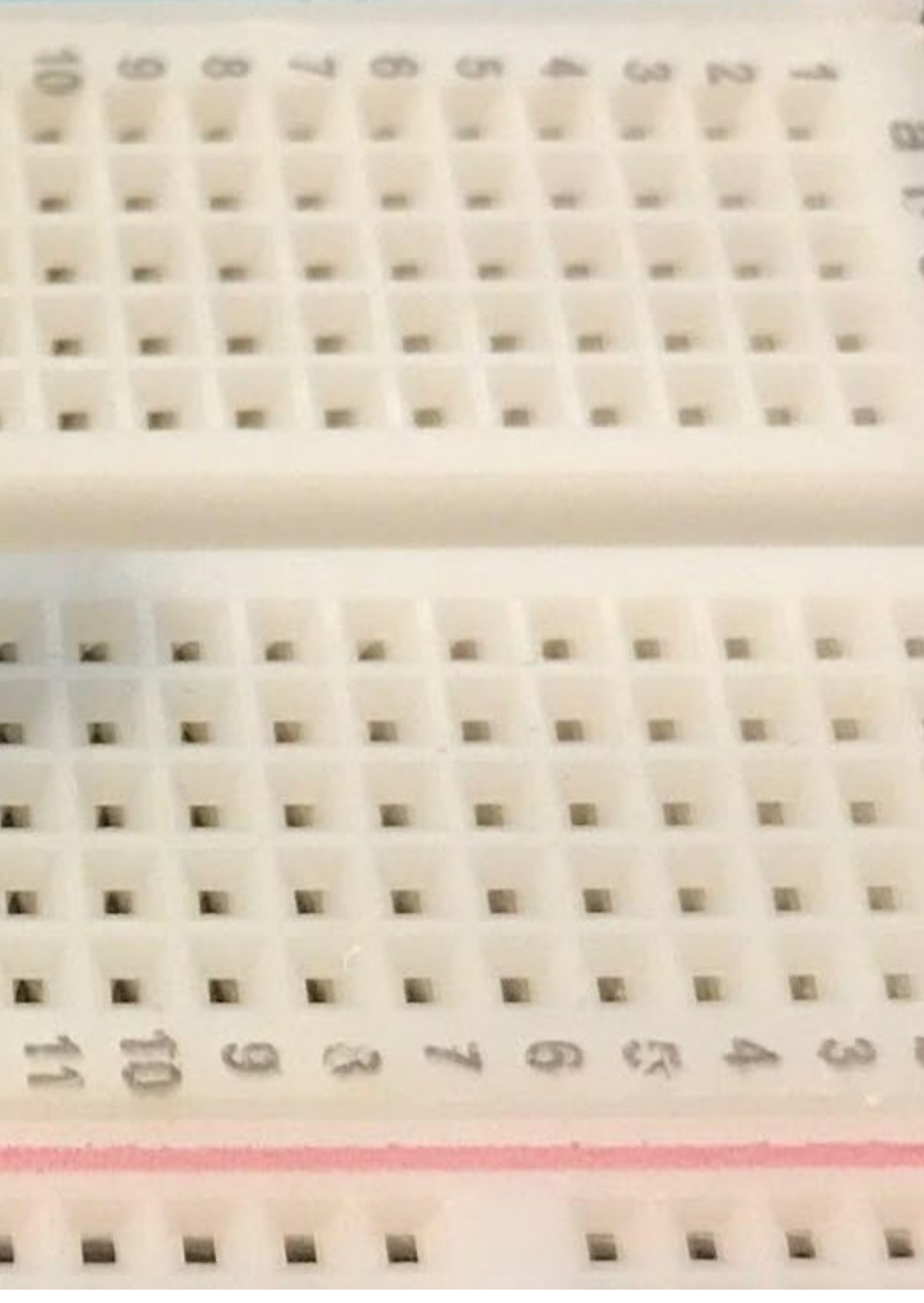

are the LEDs connected with each other?

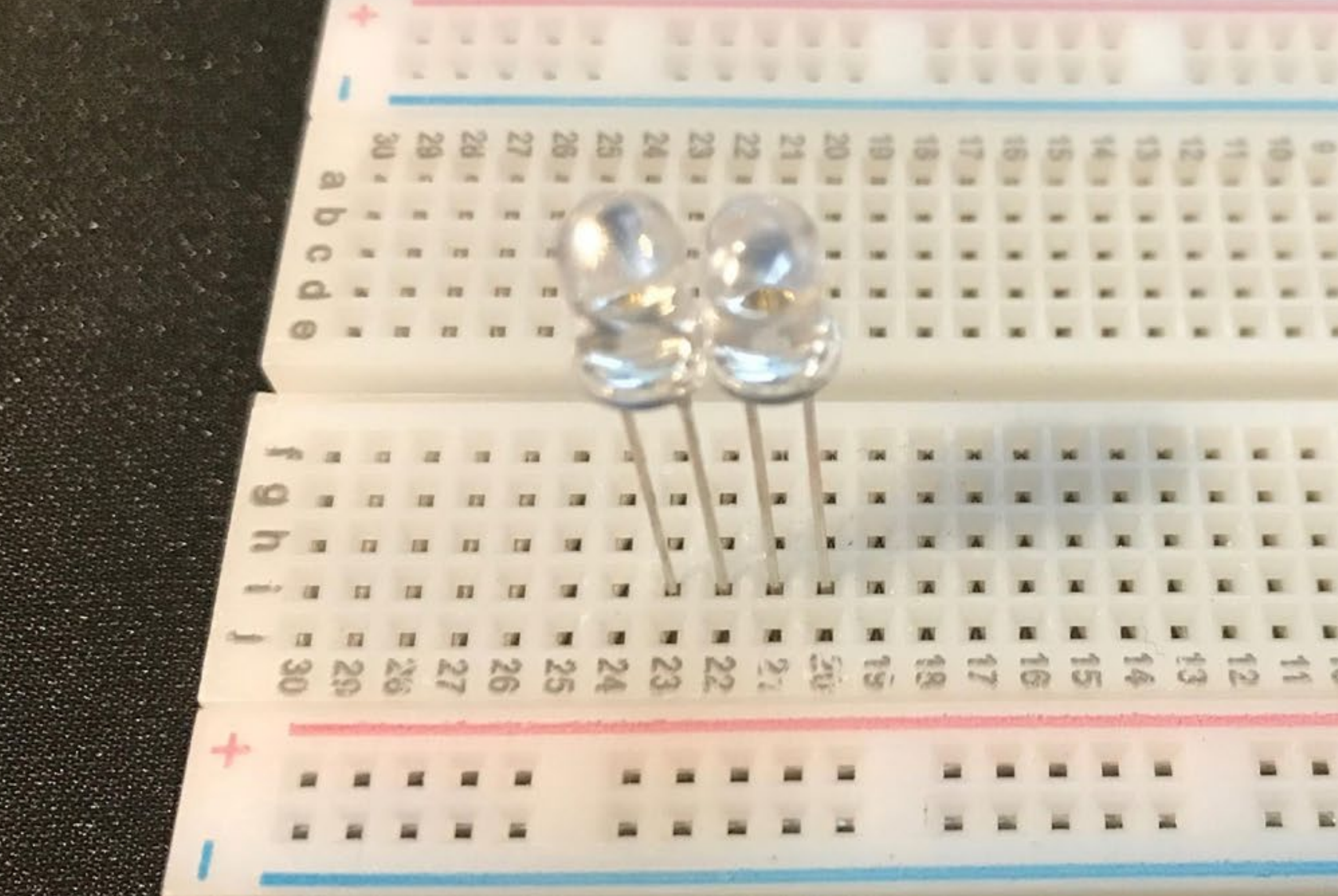

#### Now?

![](_page_5_Picture_2.jpeg)

![](_page_6_Picture_0.jpeg)

#### Now?

![](_page_7_Picture_0.jpeg)

Now?

 $\overline{\omega}$  $\overline{\phantom{a}}$  $\mathbb{R}^2$ W. ×  $\mathcal{E}$  $\approx$  $\frac{1}{2}$  $\overline{a}$  $\mathscr{A}$  $\omega$ 20 2  $\overrightarrow{\mathfrak{S}}$ 18  $\sigma$  $\overrightarrow{z_i}$  $\overrightarrow{g_2}$ 73  $\overrightarrow{S}$  $\overline{B}$  $R$ 以  $\vec{\omega}$  $\rightarrow$  $\overline{\mathcal{C}}$  $\mathbf{z}$  $\frac{1}{2}$  $\begin{array}{|c|c|c|}\hline H&H&\ \hline \end{array}$  $\circ$  $n n n$ **ICH**  $I\mathcal{U}$ RE  $\sqrt{2}$  $Q x x$  $\overline{H}$  $87$  $\overline{u}$  $\omega$  $\mathbf{u}$  $\overline{R}$  $\sqrt{2}$  $10$  $\mathbf{z}$  $124$  $\overline{12}$  $II$  $12$  $54$  $\mathbf{M}$ 13  $\overline{u}$ 17 51  $I\mathcal{I}$ 130  $\frac{1}{2}$  $I$ 53 **III Fig.** idag,

35422

 $\vec{\varpi}$ 

5235

 $\sqrt{2}$ 

 $L_{\rm f}$ 

 $I\!\!\!\!D$ 

888288288

 $\boldsymbol{u}$ 

 $\mathbf{L}$ 

4 14 14

. .

 $\sqrt{a}$ 

**SC2** 

 $\overline{u}$ 

 $\overline{z}$  a u a

- 1 1 1

 $\overline{a}$ 

![](_page_8_Picture_1.jpeg)

![](_page_9_Figure_0.jpeg)

![](_page_9_Picture_161.jpeg)

- 3 options to power up ESP32.
- 1. Directly via micro-USB port.
- 2. Unregulated power to GND and 5V pins (Between 5 to 12 v)
- 3. Regulated power to GND and 3.3V pins
- Always only power the microcontroller with one option

![](_page_10_Figure_0.jpeg)

![](_page_11_Figure_0.jpeg)

![](_page_11_Picture_1.jpeg)

#### GPIO (General Purpose IO) for both digital input and output

#### **Always refer to the pin layout**

## Digital Output – Blink an LED

## Digital Output

Set the logic value of a pin – **LOW** (0V) or **HIGH** (3.3V)

Arduino functions

- **pinMode(pin, OUTPUT)** to set the pin direction *Often in the setup() function*
- **digitalWrite(pin, value)** to write the current value of a pin

**Limitations** 

– Only 0 or 3.3 V with limited current;

![](_page_13_Picture_7.jpeg)

![](_page_13_Picture_66.jpeg)

## **Blink the built-in LED**

**// constants definition const int ledPing = 2; // Default LED is connected to GPIO 2 // The setup() method runs once, when the sketch starts void setup() {**

**// initialize the digital pin as an output: pinMode(ledPin, OUTPUT);**

```
}
// the loop() method runs over and over again,
// as long as the Arduino has power
void loop()
```

```
{
```

```
digitalWrite(ledPin, HIGH); // set the LED on
 delay(5000); // wait for 5 second
 digitalWrite(ledPin, LOW); // set the LED off
 delay(5000); // wait for 5 second
}
```
![](_page_14_Picture_6.jpeg)

#### Select Board:  $\text{-}$  > esp32  $\text{-}$  > NodeMCU-32S

![](_page_15_Picture_1.jpeg)

![](_page_15_Picture_83.jpeg)

![](_page_15_Figure_3.jpeg)

On the ESP32,

Press and hold the BOOT button until you see the code starts uploading

# $Ctrl + Shift + B$

Microduino-CoreESP32

Nano32

Node32s

NodeMCU-32S

Noduino Quantum

**ODROID ESP32** 

OLIMEX ESP32-DevKit-LiPo

OLIMEX ESP32-EVB

OLIMEX ESP32-GATEWAY

OLIMEX ESP32-PoE

OLIMEX ESP32-PoE-ISO

**OROCA EduBot** 

Onehorse ESP32 Dev Module

Piranha ESP-32

ProtoCentral HealthyPi 4

## Practice: Light up the RED Led

![](_page_17_Figure_0.jpeg)

## **Blink an external LED**

**// constants definition**

**const int ledPin = 23; // Default LED is connected to GPIO 23 // The setup() method runs once, when the sketch starts void setup() {**

**// initialize the digital pin as an output:**

```
pinMode(ledPin, OUTPUT);
```

```
}
```
**// the loop() method runs over and over again,**

```
// as long as the Arduino has power
```

```
void loop()
```
**{**

```
digitalWrite(ledPin, HIGH); // set the LED on
 delay(5000); // wait for 5 second
 digitalWrite(ledPin, LOW); // set the LED off
 delay(5000); // wait for 5 second
}
```
![](_page_18_Picture_11.jpeg)

## Serial Communication – talk to PC

Setup – **Serial.begin(<baud\_speed>)**//9600

## Serial Communication

![](_page_20_Picture_74.jpeg)

**Serial.write(val) or Serial.write(buf, len)**

Receiving information

– Test is data is available **Serial.available()**

> ad formatted data **Serial.parseFloat() Serial.parseInt()** – Formatted output **Serial.print (x,{BIN,OCT,DEC,HEX})**

– Read one byte

Serial.read() Serial.read()

## **Echo program**

**// setup performs initializations void setup()**

```
{
 // initialize the serial port setting its speed to 9600 Baud:
 Serial.begin(9600);
```

```
}
// the loop() method runs over and over again,
// as long as the Arduino has power
void loop()
```

```
{
 // Temporary buffer
 byte incoming_byte;
 // check if the something is pending
 if (Serial.available() > 0)
  {
   // read the pending byte;
   incoming_byte = Serial.read();
   // Sending it back;
   Serial.write(incoming_byte);
  }
}
```
## **Assignment**

*3451* from the Serial Terminal **Monitor** 

#### **Morse code**

– Input:

– Output: Blink the LED accordingly **For this assignment:**

A **dot** is **100ms** long A **dash** is equal to **3 dots**

#### A space between **parts** of the same letter is equal to **one dot** The space between two **letters** is equal to **three dots**

#### **International Morse code**

![](_page_22_Figure_6.jpeg)

#### **Submission:**

Unlisted youtube video link for the blinking LED Upload the Arduino code

## Pulse Width Modulation (PWM)

![](_page_24_Figure_0.jpeg)

analogWrite() is on a scale of 0 - 255

#### **Now modify your program to**

#### **blink the LED with 100% light intensity when type '1' from the PC**

#### **turn it off when type '0'**

#### **light up with 50% light intensity when type '2'**